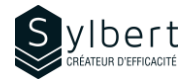

# **SPT-301**

# **Créer un site d'équipe avec SharePoint Online**

Au terme de la formation, les apprenants seront en mesure de :

- Créer un site d'équipe utile et bien organisé afin de faciliter le travail collaboratif en ligne et le partage d'informations d'équipe ou de projet.
- Gérer efficacement les droits d'accès des sites dont il a la responsabilité, à l'aide des groupes Microsoft 365

La formation DRI-101 ou SPT-201 ou une bonne expérience utilisateur de SharePoint

# **Objectifs Informations pratiques**

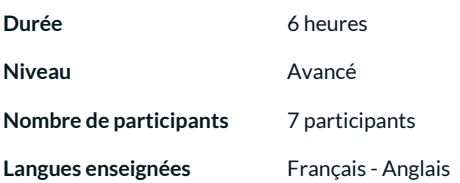

# **Préalables Public cible**

Gestionnaires et personnel administratif

# **Contenu**

*1 - Qu'est-ce qu'un site SharePoint? (Selon les besoins des participants)*

- Introduction aux sites SharePoint
- Les types de sites (Équipe et Communication) et lequel utiliser selon vos besoins

### *2 - Qu'est-ce qu'un groupe Microsoft 365?*

• Introduction aux groupes Microsoft 365

### *3 - Planifier le site*

- Analyser ses besoins à l'aide d'une grille simple
- Créer une ébauche de site à l'aide d'un modèle

### *4 - Construire le site de base*

- Créer un site d'équipe SharePoint
- Associer le site à une équipe Teams existante ou nouvelle
- Consulter la boîte aux lettres et le calendrier partagé dans Outlook
- Définir les droits d'accès (lecture, modification, contrôle total)
- Ajouter au site des ressources partagées telles que le calendrier et le Planificateur de l'équipe.

### *5 - Configurer la gestion documentaire à l'aide des bibliothèques*

- Introduction aux bibliothèques SharePoint
- Ajouter des informations personnalisées (métadonnées) telles que le nom du client, le projet, le responsable, etc.
- Restreindre l'accès à une bibliothèque à certaines personnes seulement
- Ajuster les paramètres de gestion des versions de document
- Créer un processus d'approbation des documents avant publication

### *6 - Créer des outils de suivi grâce aux listes SharePoint*

- Introduction aux listes SharePoint
- Créer des listes de statuts avec mise en forme dynamique
- Créer des affichages personnalisés (par client, par responsable, etc.)
- Créer un calendrier pour les dates importantes
- Intégrer des listes dans Teams

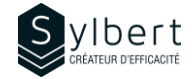

# *7 - Configurer la navigation*

- Bonnes pratiques pour créer un menu de navigation efficace
- Organiser les pages en menus et sous-menus
- Personnaliser l'affichage du menu en fonction du visiteur (ciblage d'audience)

# *8 - Gérer et faire évoluer le site*

- Accéder à la corbeille et restaurer des éléments supprimés
- Intégrer des pages dans Teams
- Générer un rapport sur les éléments partagés avec des utilisateurs externes
- Connaître les possibilités d'automatisation de l'application *Power Automate*.

# **Inclus avec votre formation**

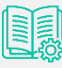

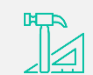

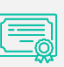

*Certificat de formation*

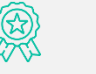

*Badge de reconnaissance partageable sur votre profil LinkedIn*

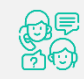

*Suivi post-formation offert pendant 6 mois* 

*Guide complet avec explications et pas-à-pas*

*Fiches d'exercices pratiques vus en cours*